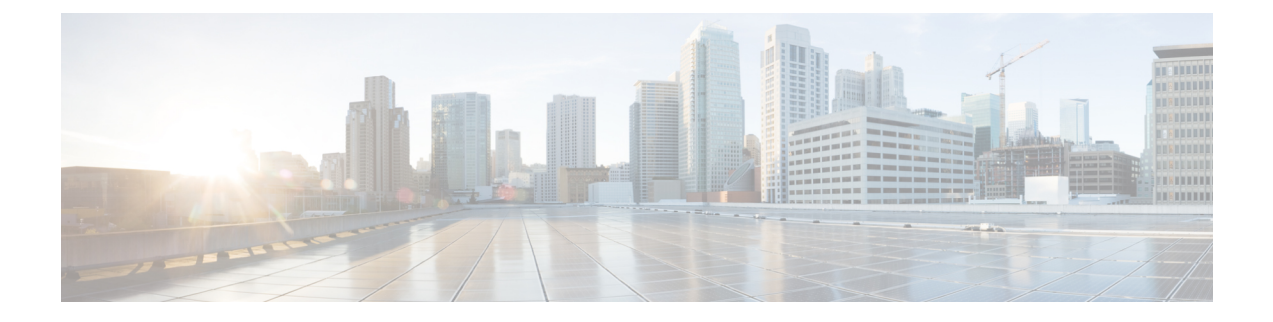

## **Deployment Overview**

• [Deployment](#page-0-0) Overview Workflow, on page 1

## <span id="page-0-0"></span>**Deployment Overview Workflow**

We recommend that you read the release notes document for your platform. Review the requirements to confirm that all hardware and software meet them.Failure to meet all requirements can result in a nonfunctional deployment.

**Step 1** Follow the instructions to deploy Cisco Jabber for Windows, up to the installation of the Jabber client.

Important You must create CSF devices for Cisco Jabber Softphone for VDI users, and add each user to the following Access Control Groups:

- Standard CCM End Users
- Standard CTI Enabled
- Standard CTI Allow Call Recording (Required for ad-hoc recording/Built in Bridge functionality)

See *On-Premises Deployment for Cisco Jabber* for your release.

For hybrid deployments, see *Cloud and Hybrid Deployments for Cisco Jabber* for your release.

Cisco Jabber deployment guides are available from: [https://www.cisco.com/c/en/us/support/unified-communications/](https://www.cisco.com/c/en/us/support/unified-communications/jabber-windows/products-installation-guides-list.html) [jabber-windows/products-installation-guides-list.html](https://www.cisco.com/c/en/us/support/unified-communications/jabber-windows/products-installation-guides-list.html).

**Step 2** Create and set up the hosted virtual desktops in the data center.

Ensure that the hosted virtual desktops (HVD) are ready for you to install the Cisco JVDI Agent. See Set up the [Hosted](jvdi_b_deploy-install-jvdi-141_chapter4.pdf#nameddest=unique_24) Virtual Desktops [Workflow.](jvdi_b_deploy-install-jvdi-141_chapter4.pdf#nameddest=unique_24)

**Step 3** Set up and configure the thin clients.

See the documentation for the thin clients.

- **Step 4** Install the Cisco Jabber Softphone for VDI components on the thin clients and the HVDs.
	- Install the Components [Workflow—HP](jvdi_b_deploy-install-jvdi-141_chapter4.pdf#nameddest=unique_25) Thin Pro
	- Install the Components [Workflow—MacOS](jvdi_b_deploy-install-jvdi-141_chapter4.pdf#nameddest=unique_26)
- Install the Components [Workflow—Ubuntu](jvdi_b_deploy-install-jvdi-141_chapter4.pdf#nameddest=unique_27)
- Install the Components [Workflow—Unicon](jvdi_b_deploy-install-jvdi-141_chapter4.pdf#nameddest=unique_28) eLux
- Install the Components [Workflow—Windows](jvdi_b_deploy-install-jvdi-141_chapter4.pdf#nameddest=unique_29)
- **Step 5** Follow the version support strategy, outlined in this guide and in the release notes for your release.